## Міністерство освіти і науки України Національний університет водного господарства та природокористування

Навчально-науковий інститут будівництва та архітектури Кафедра мостів і тунелів, опору матеріалів і будівельної механіки

## **03-05-123М**

# **МЕТОДИЧНІ ВКАЗІВКИ**

до виконання лабораторних робіт та самостійної роботи з навчальної дисципліни **«Сучасні програмні комплекси розрахунку конструкцій в мостобудівництві**» для здобувачів вищої освіти першого (бакалаврського) рівня за освітньо-професійною програмою «Мости і транспортні тунелі» спеціальності 192 «Будівництво і цивільна інженерія» всіх форм навчання

> Рекомендовано науково-методичною радою з якості ННІБА Протокол № 8 від 27.06.2024 р.

Методичні вказівки до виконання лабораторних робіт та самостійної роботи з навчальної дисципліни «Сучасні програмні комплекси розрахунку конструкцій в мостобудівництві» для здобувачів вищої освіти першого (бакалаврського) рівня за освітньо-професійною програмою «Мости і транспортні тунелі» спеціальності 192 «Будівництво і цивільна інженерія» всіх форм навчання. [Електронне видання] / Хоружий М. М., Трач Ю. П. – Рівне : НУВГП, 2024. – 33 с.

Уклалачі:

Хоружий М. М, к.т.н., доцент кафедри мостів і тунелів, опору матеріалів і будівельної механіки;

Трач Ю. П., д.т.н., професорка кафедри екології, технології захисту навколишнього середовища та лісового господарства.

Відповідальний за випуск: Трач В. М., доктор технічних наук, професор, завідувач кафедри мостів і тунелів, опору матеріалів і будівельної механіки.

Керівник групи забезпечення спеціальності 192 «Будівництво та цивільна інженерія» Караван В. В.

© М. М. Хоружий, Ю. П. Трач, 2024 © НУВГП, 2024

**ЗМІСТ**

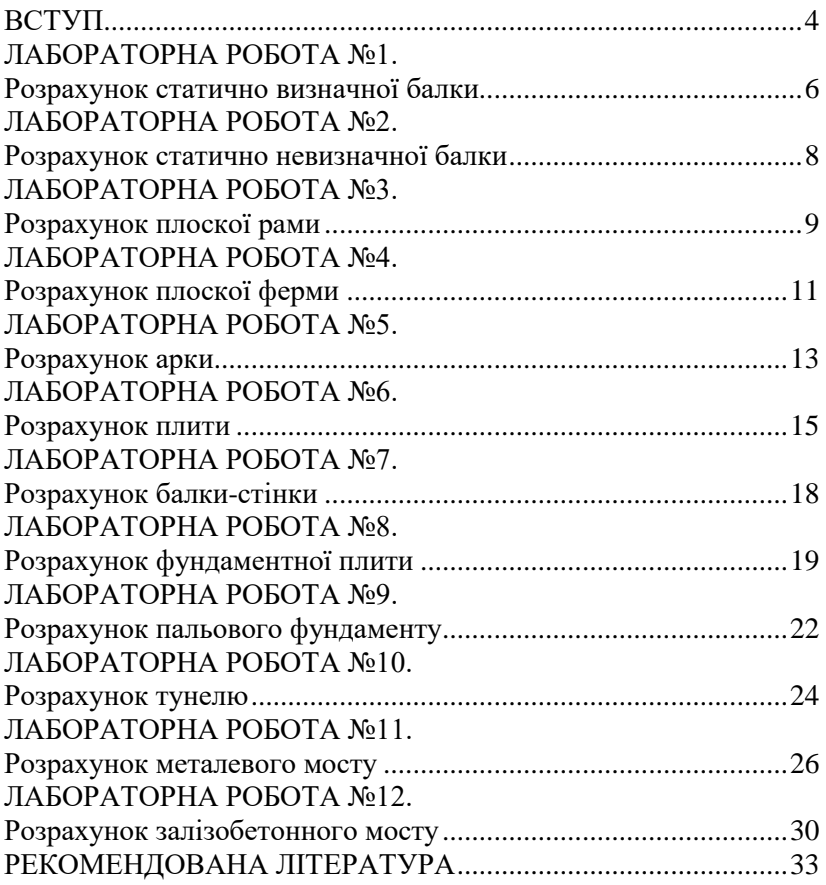

#### **ВСТУП**

Сучасні розрахункові комплекси є невід'ємною частиною проєктування та аналізу мостових конструкцій. Вони дозволяють інженерам виконувати складні розрахунки з більшою точністю та ефективністю, ніж це можливо за допомогою традиційних методів. Це призводить до більш безпечних, надійних та економічних мостів.

Силабусом навчальної дисципліни «Сучасні програмні комплекси розрахунку конструкцій в мостобудівництві» для здобувачів вищої освіти першого (бакалаврського) рівня за освітньо-професійною програмою «Мости і транспортні тунелі» спеціальності 192 «Будівництво і цивільна інженерія» всіх форм навчання передбачено виконання в комп'ютерному класі лабораторних робіт, які включають розрахунки основних конструктивних елементів мостових та тунельних споруд в програмному комплексі Ліра-САПР.

Ліра-САПР – це популярний програмний комплекс для розрахунку та проєктування будівельних конструкцій, який широко використовується в Україні.

Основною його перевагою є те, що він розроблений з урахуванням українських норм, має вбудовану базу даних вітчизняних матеріалів та навантажень, а також наявна можливість генерувати звіти та документацію в відповідності з державними стандартами.

За посиланням доступна некомерційна версія ЛІРА-САПР 2016 R5 – вільно розповсюджувана версія від розробника працює без ключа захисту та дозволяє робити розрахунки без обмеження кількості вузлів і елементів:

<https://www.liraland.ua/lira/2016-free.php>

**Метою** лабораторних робіт є ознайомлення студентів із основами розрахунків основних конструктивних елементів мостових та тунельних споруд в програмному комплексі Ліра-САПР.

Після виконання лабораторних робіт студент повинен:

• **Знати та розуміти:** методи розрахунку статичних навантажень на конструкції; принципи роботи програмного комплексу ЛІРА-САПР, його інтерфейсу та основних функцій;

методи моделювання основних будівельних конструкцій в ЛІРА-САПР; методи аналізу та інтерпретації результатів розрахунків, виконаних в ЛІРА-САПР; норм проектування будівельних конструкцій, які стосуються розрахунків, виконаних в ЛІРА-САПР.

• **Вміти:** самостійно створювати та редагувати скінченноелементні моделі будівельних конструкцій в ЛІРА-САПР; задавати навантаження, граничні умови та інші параметри розрахунку в ЛІРА-САПР; виконувати розрахунок статичних навантажень на конструкції в ЛІРА-САПР; аналізувати та інтерпретувати результати розрахунків, виконаних в ЛІРА-САПР; використовувати ЛІРА-САПР для будівельних конструкцій згідно з нормами; оформлювати звіти про розрахунки, виконані в ЛІРА-САПР.

У даних методичних вказівках наведені теми лабораторних робіт, їх мета, а також представлені завдання для виконання поточних завдань.

Поточний контроль знань студентів відбувається шляхом перевірки виконаних завдань протягом лабораторних робіт.

| Вид заняття                               | К-сть<br>ГОДИН | Бали |
|-------------------------------------------|----------------|------|
| ЛР№1. Розрахунок статично визначної балки | 2              | 4    |
| ЛР№2. Розрахунок статично невизначної     | $\overline{2}$ | 4    |
| балки                                     |                |      |
| ЛР№3. Розрахунок плоскої рами             | 2              | 4    |
| ЛР№4. Розрахунок плоскої ферми            | $\overline{c}$ | 4    |
| ЛР№5. Розрахунок арки                     | $\overline{2}$ | 4    |
| ЛР№6. Розрахунок плити                    | $\mathfrak{D}$ | 4    |
| ЛР№7. Розрахунок балки-стінки             | $\overline{2}$ | 4    |
| ЛР№8. Розрахунок фундаментної плити       | $\overline{2}$ | 4    |
| ЛР№9. Розрахунок пальового фундаменту     | 2              | 4    |
| ЛР№10. Розрахунок тунелю                  | $\overline{2}$ | 6    |
| ЛР№11. Розрахунок металевого мосту        | 4              | 8    |
| ЛР№12. Розрахунок залізобетонного мосту   | 4              | 8    |
| Всього поточна складова оцінювання:       | 28             | 60   |

**Шкала поточного оцінювання досягнень студента**

## **ЛАБОРАТОРНА РОБОТА №1. Розрахунок статично визначної балки**

**Мета роботи**: виконати розрахунок залізобетонної статично визначної балки прогонової будови мосту.

#### **Вихідні дані:**

- Схема балки показана на рис.1.1.
- Довжина балки L=12 м, величина обпирання *a=0,3 м.*
- Поперечний переріз балки показаний на рис.1.2.
- Матеріал залізобетон: *Е=32500 МПа*.
- Навантаження:
	- o рівномірно розподілене *q=10 кН/м;*

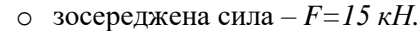

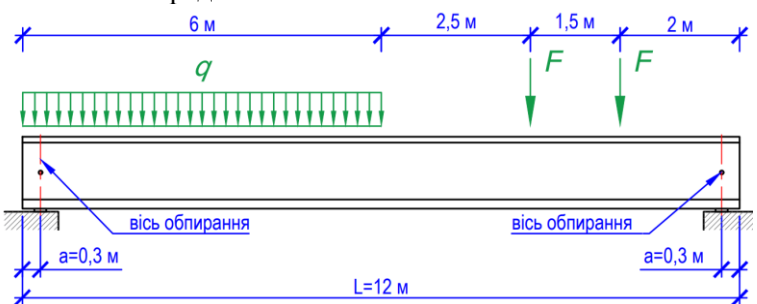

Рис.1.1. Схема балки

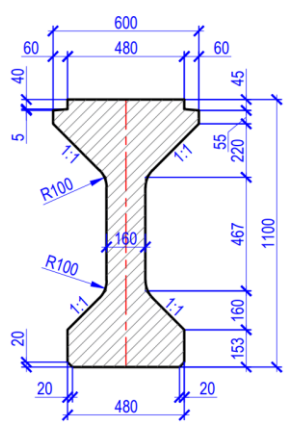

Рис.1.2. Поперечний переріз балки (розміри в мм)

- 1. В ПК ЛІРА-САПР створити задачу під назвою «ЛР №1» і задати ознаку схеми 2 – три степені вільності у вузлі (X, Z, Uy) XOZ.
- 2. Побудувати скінченно-елементну модель балки. Із врахуванням величини обпирання розрахунковий прогін балки становитиме: *L0=L-2a=12-0,3-0,3=11,4 м.*  Розрахункова схема статично визначної балки представлена на рис.1.3.

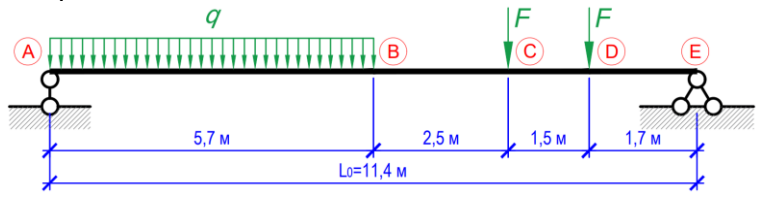

Рис.1.3. Розрахункова схема статично визначної балки

- 3. Задати в'язі: у вузлі А шарнірно-рухома опора (Z=0), у вузлі  $E$  – шарнірно-нерухома опора  $(X=0, Z=0)$ .
- 4. Задати жорсткість балки. Складний переріз доцільно привести до більш простої форми (рис.1.4).

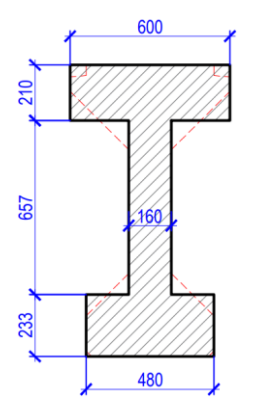

5. Задати навантаження на балку.

6. Виконати статичний розрахунок.

7. Виконати аналіз напруженодеформованого стану статично визначної балки.

8. Створити звіт по лабораторній роботі.

Рис.1.4. Приведений поперечний переріз балки (розміри в мм)

## **ЛАБОРАТОРНА РОБОТА №2. Розрахунок статично невизначної балки**

**Мета роботи**: виконати розрахунок металевої статично невизначної балки прогонової будови мосту.

#### **Вихідні дані:**

- Схема балки показана на рис.2.1.
- Поперечний переріз балки прокатний двотавр №40Б1.
- Навантаження:
	- o рівномірно розподілене *q1=10 кН/м; q2=20 кН/м;*
	- o зосереджена сила *F=15 кН;*
	- o зосереджений момент– *М=20 кН;*

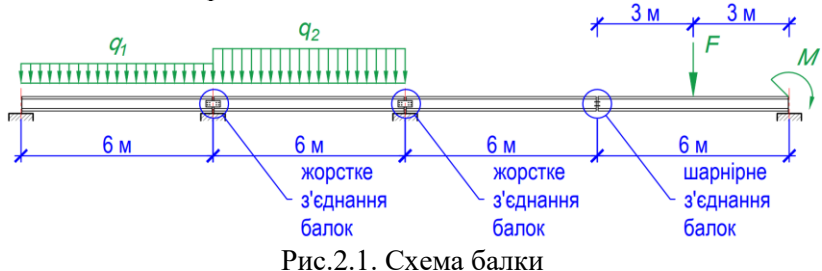

#### **Послідовність виконання роботи**

- 1. В ПК ЛІРА-САПР створити задачу під назвою «ЛР №2» і задати ознаку схеми 2– три степені вільності у вузлі (X, Z, Uy) XOZ.
- 2. Побудувати скінченно-елементну модель балки. Розрахункова схема статично невизначної балки представлена на рис. 2.2.

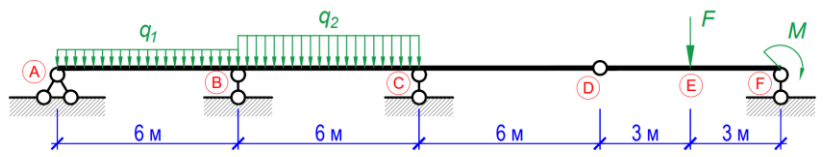

Рис.2.2. Розрахункова схема статично невизначної балки

3. Задати в'язі: у вузлі А – шарнірно-нерухома опора (X=0, Z=0), у вузлах В, С, F – шарнірно-рухома опора (Z=0), у вузлі D – шарнір (Uу).

- 4. Задати жорсткість балки.
- 5. Задати навантаження на балку.
- 6. Виконати статичний розрахунок.
- 7. Виконати аналіз напружено-деформованого стану статично невизначної балки.
- 8. Створити звіт по лабораторній роботі.

## **ЛАБОРАТОРНА РОБОТА №3. Розрахунок плоскої рами**

**Мета роботи**: виконати розрахунок залізобетонної рамної конструкції опорної частини мосту.

## **Вихідні дані:**

- Схема рамної конструкції показана на рис.3.1.
- Матеріал залізобетон: *E=32500 МПа*,  $R_0 = 25$  к*H*/м<sup>3</sup>.
- Поперечний переріз елементів рами:
	- o ригель □ bxh=120x60 см;
	- $\circ$  стійка  $\circ$  d=60 см.
- Навантаження:
	- o рівномірно розподілене *власна вага, γf=1,25;*
	- o зосереджена сила *F1=250 кН, F2=150 кН.*

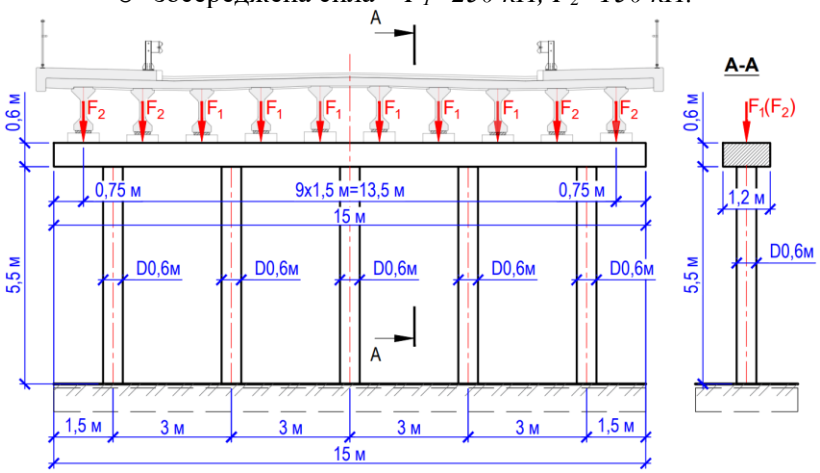

Рис.3.1. Схема рамної конструкції опорної частини мосту

- 1. В ПК ЛІРА-САПР створити задачу під назвою «ЛР №3» і задати ознаку схеми 2 – три степені вільності у вузлі (X, Z, Uy) XOZ.
- 2. Побудувати скінченно-елементну модель плоскої рами. Розрахункова схема рамної конструкції представлена на рис. 3.2.

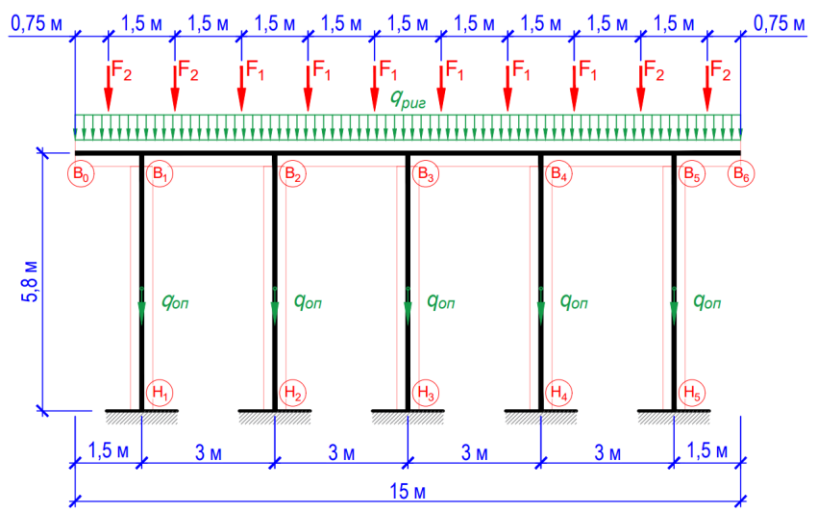

Рис.3.2. Розрахункова плоскої рами

- 3. Задати в'язі: у вузлах  $H_1-H_5$  жорстке защемлення (X=0, Z=0,  $Uy=0$
- 4. Задати жорсткості ригеля та стійок.
- 5. Задати навантаження на раму.
- 6. Виконати статичний розрахунок.
- 7. Виконати аналіз напружено-деформованого стану елементів рамної конструкції.
- 8. Створити звіт по лабораторній роботі.

## **ЛАБОРАТОРНА РОБОТА №4. Розрахунок плоскої ферми**

**Мета роботи**: виконати розрахунок металевої фермової конструкції прогонової будови мосту.

#### **Вихідні дані:**

- Схема ферми показана на рис.4.1.
- Прогін *L=4х5,5м=44 м*, висота *H=8,5 м.*
- Поперечні перерізи елементів ферми представлені в таблиці 4.1.
- **Вантажний пояс** нижній.
- Навантаження  $F=1150 \text{ kH}$ .

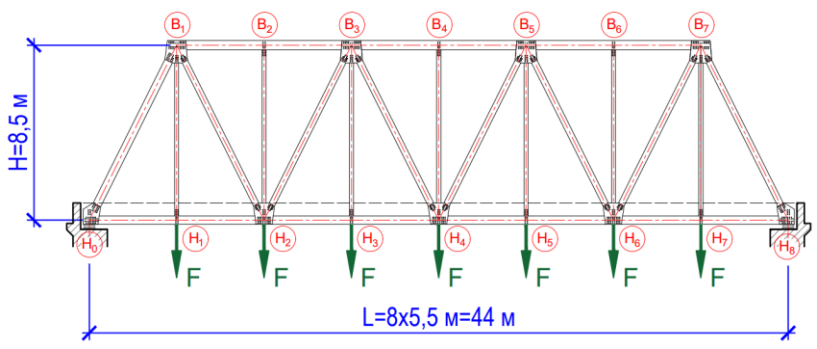

Рис.4.1. Схема фермової конструкції прогонової будови мосту.

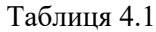

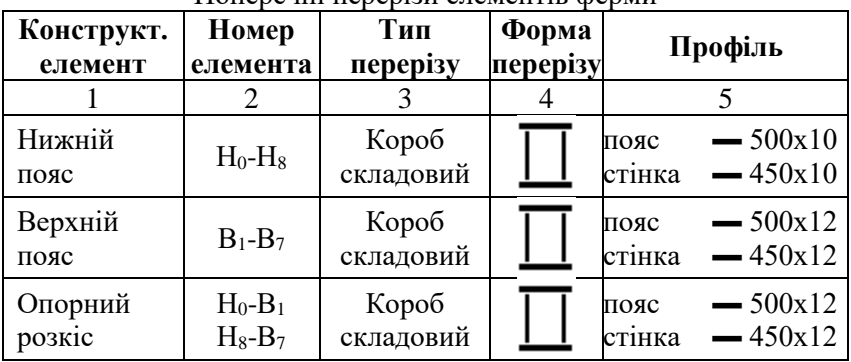

Поперечні перерізи елементів ферми

продовження таблиці 4.1

|         | $\overline{2}$                                                                                            | 3                  | <b>F</b> 1<br>4 | 5                                        |
|---------|----------------------------------------------------------------------------------------------------|--------------------|-----------------|------------------------------------------|
| Стійки  | $H_1 - B_1$<br>$H_2-B_2$<br>$H_3-B_3$<br>$H_4 - B_4$<br>$H_5-B_5$<br>$H_6$ -B <sub>6</sub><br>$H_7 - B_7$ | Зварний<br>двотавр |                 | $-250x10$<br>пояс<br>$-500x10$<br>стінка |
| Розкоси | $B_1-H_2$<br>$B_3-H_2$<br>$B_3-H_4$<br>$B_5-H_4$<br>$B_5-H_6$<br>$B_7-H_6$                                | Зварний<br>двотавр |                 | $-450x10$<br>пояс<br>$-500x10$<br>стінка |

- 1. В ПК ЛІРА-САПР створити задачу під назвою «ЛР №4» і задати ознаку схеми 2 – три степені вільності у вузлі (X, Z, Uy) XOZ.
- 2. Побудувати скінченно-елементну модель плоскої ферми. Розрахункова схема конструкції представлена на рис. 4.2.

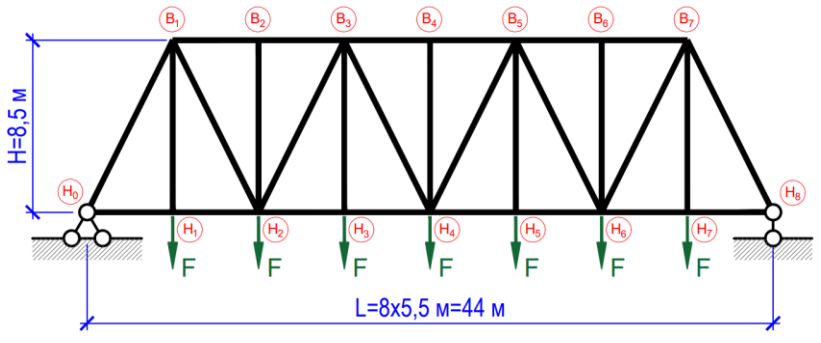

Рис.4.2. Розрахункова схема плоскої ферми

3. Для усіх елементів ферми призначити тип скінченного елемента ТИП 1 – КЕ плоскої ферми.

- 4. Задати в'язі: у вузлі  $H_0$  шарнірно-нерухома опора (X=0,  $Z=0$ ), у вузлі  $H_8$  — шарнірно-рухома опора (Z=0).
- 5. Задати жорсткості елементам ферми у відповідності до таблині 4.1.
- 6. Задати навантаження на ферму.
- 7. Виконати статичний розрахунок.
- 8. Виконати аналіз напружено-деформованого стану елементів фермової конструкції.
- 9. Створити звіт по лабораторній роботі.

## **ЛАБОРАТОРНА РОБОТА №5. Розрахунок арки**

**Мета роботи**: виконати розрахунок металевої аркової конструкції прогонової будови мосту.

#### **Вихідні дані:**

- Схема аркової конструкції показана на рис.5.1.
- Поперечні перерізи елементів представлені в таблиці 5.1.
- Розміщення проїзду внизу.
- Вісь арки парабола:

$$
y(x) = \frac{4f}{L^2}x(L-x)
$$

- Прогін *L*=90 м, стріла підйому *f*=18 м
- Навантаження *F=1200 кН.*

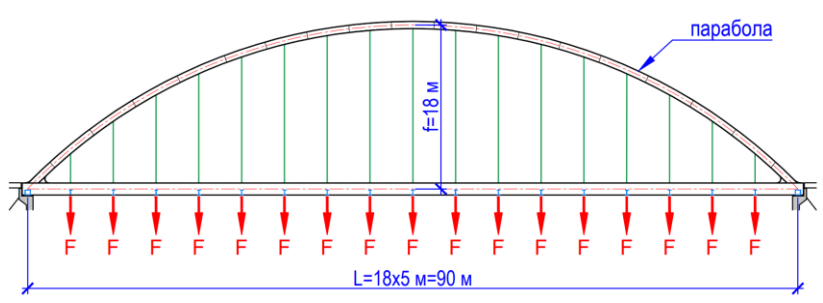

Рис.5.1. Схема аркової конструкції прогонової будови мосту

Таблиця 5.1

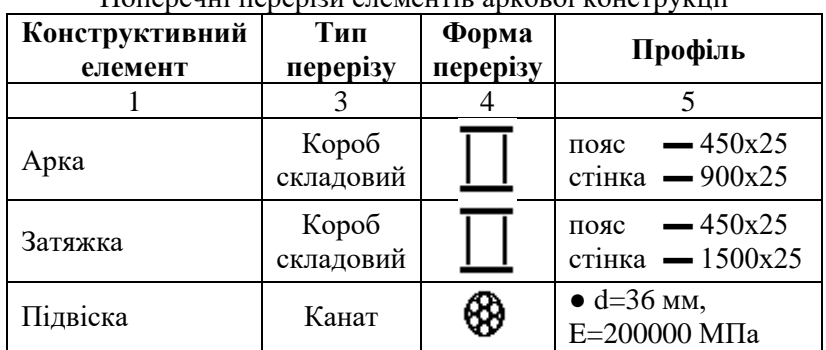

Поперечні перерізи елементів аркової конструкції

- 1. В ПК ЛІРА-САПР створити задачу під назвою «ЛР №5» і задати ознаку схеми 2 – три степені вільності у вузлі (X, Z, Uy) XOZ.
- 2. Побудувати скінченно-елементну модель аркової прогонової будови. Розрахункова схема конструкції представлена на рис.5.2. Для побудови криволінійного обрису арки доцільно використати функцію формульного введення вузлів.

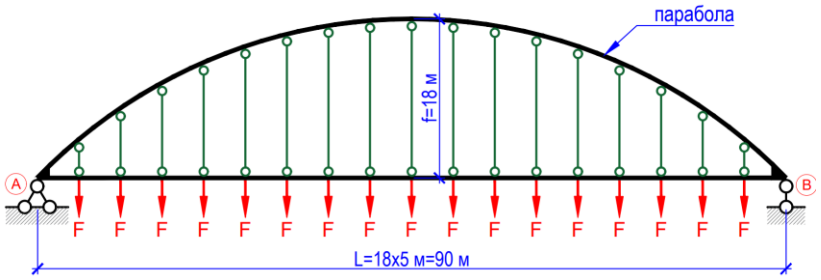

Рис.5.2. Розрахункова схема аркової конструкції

- 3. Задати в'язі: у вузлі А шарнірно-нерухома опора  $(X=0, Z=0)$ , у вузлі В – шарнірно-рухома опора (Z=0), примикання затяжок – шарнірне (Uу).
- 4. Задати жорсткості елементам аркової конструкції у відповідності до таблиці 5.1.
- 5. Задати навантаження на аркову прогонову будову.
- 6. Виконати статичний розрахунок.
- 7. Виконати аналіз напружено-деформованого стану елементів аркової конструкції.
- 8. Створити звіт по лабораторній роботі.

#### **ЛАБОРАТОРНА РОБОТА №6. Розрахунок плити**

**Мета роботи**: виконати розрахунок залізобетонної плити мостового полотна.

#### **Вихідні дані:**

- Фасад мосту показаний на рис.6.1.
- План мостового полотна показаний на рис. 6.2.
- Розміри плити в плані *BxL*<sub>0</sub>=7, 6x4, 5 м, товщина h=25 см.
- Матеріал залізобетон:  $E = 32500$  *MITa*,  $v=0.2$ .
- Навантаження:

o **Завантаження 1 (П)** – постійне від ваги мостового полотна, рівномірно розподілене *p=9 кН/м<sup>2</sup> ,* коефіцієнт надійності *γf=1,25.*

o **Завантаження 2 (Т1)**– тимчасове тривале у вигляді смуг АК (рис.6.3), лінійне рівномірно розподілене *v=11 кН/м,* коефіцієнт надійності *γf=1,5,* коефіцієнт динаміки *(1+μ)=1,0.* o **Завантаження 3 (Т2)** – тимчасове тривале у вигляді

тандему АК (рис.6.3), навантаження на вісь *P=110 кН*, коефіцієнт надійності *γf=1,5,* коефіцієнт динаміки *(1+μ)=1,3.*

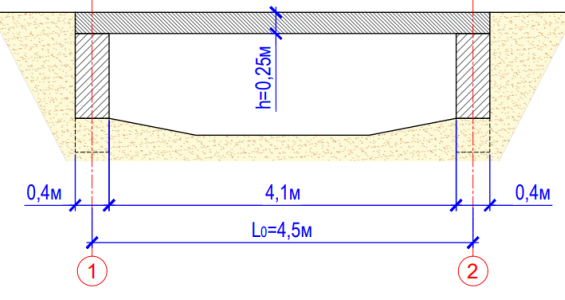

Рис.6.1. Фасад мосту

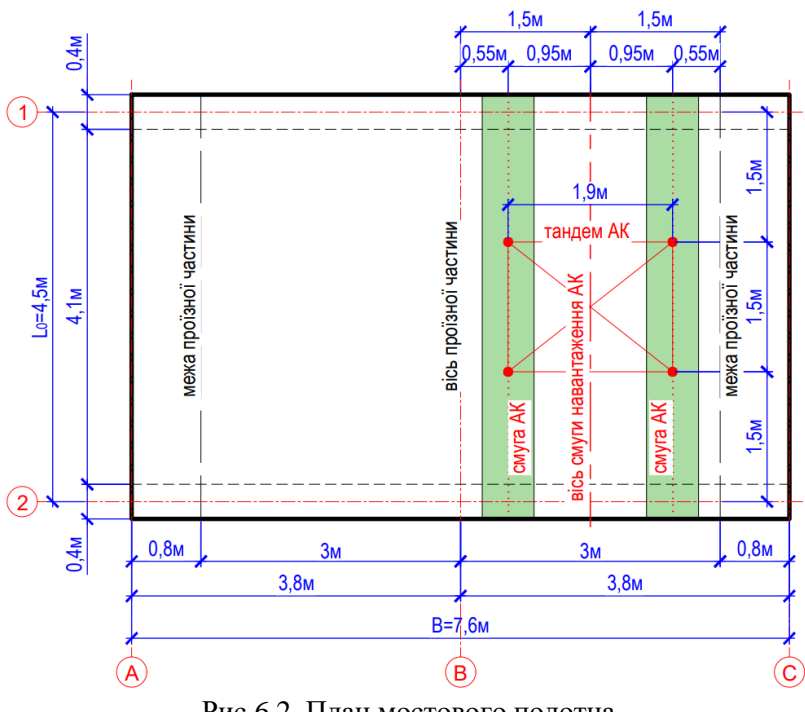

Рис.6.2. План мостового полотна

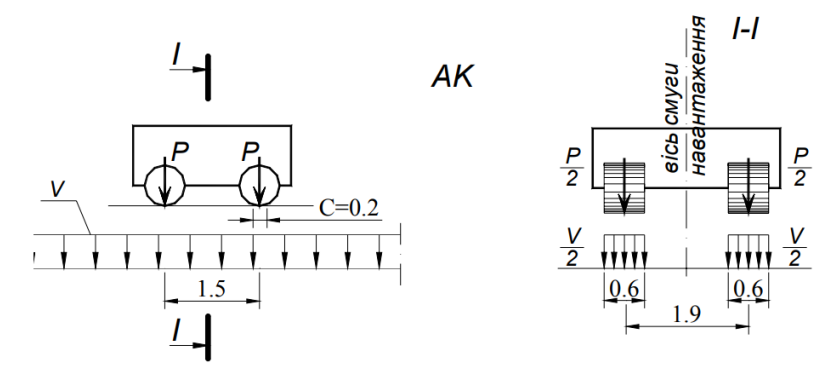

Рис.6.3. Модель навантаження від рухомого складу АК

- 1. В ПК ЛІРА-САПР створити задачу під назвою «ЛР №6» і задати ознаку схеми 3 – три степені вільності у вузлі (Z, Ux, Uy) XOY.
- 2. Побудувати скінченно-елементну модель плити Розрахункова схема показана на рис.6.4.

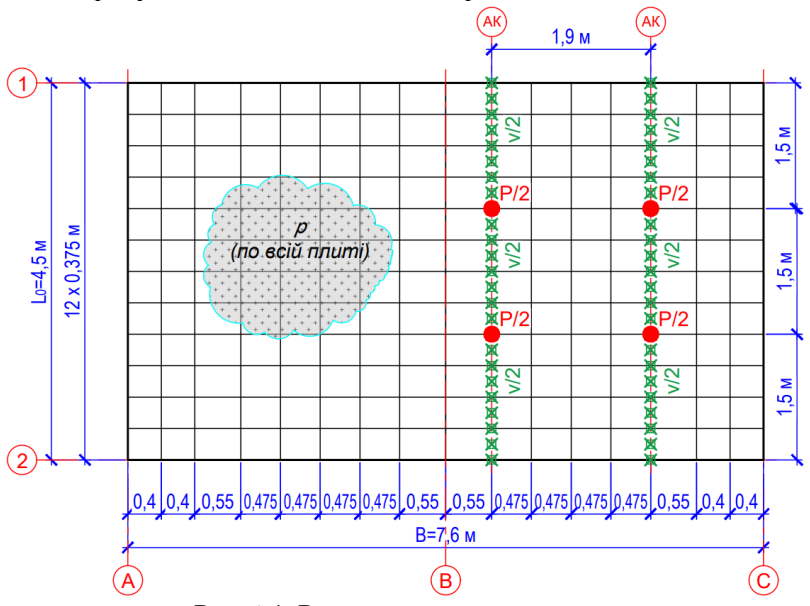

Рис.6.4. Розрахункова схема плити

- 3. Задати в'язі: у вузлах по осях 1 та 2 шарнірно-нерухомі опори  $(Z=0)$ .
- 4. Задати жорсткісні параметри плити.
- 5. Задати навантаження на плиту (окремими завантаженнями).
- 6. Сформувати розрахункове сполучення навантаження (РСН):

$$
S = \Pi \gamma_f + T_1 \gamma_f (1 + \mu) + T_2 \gamma_f (1 + \mu)
$$

- 7. Виконати статичний розрахунок.
- 8. Виконати аналіз напружено-деформованого стану плити від окремих завантажень та від РСН.
- 9. Створити звіт по лабораторній роботі.

#### **ЛАБОРАТОРНА РОБОТА №7. Розрахунок балки-стінки**

**Мета роботи**: виконати розрахунок залізобетонної стінки тунельного переходу.

#### **Вихідні дані:**

- Поперечний переріз тунелю показаний на рис.7.1.
- Довжина тунельного переходу *L=12,0 м.*
- Отвір тунельного переходу  $H=3.0 \text{ M}.$
- Товщина стінки  $b=36$  *см*.
- Матеріал залізобетон:  $E=30000$  МПа,  $v=0.2$ .
- Грунт засипки пісок:  $\gamma_n = 17,7 \ \kappa H / m^3$ ,  $\varphi_n = 35^\circ$ .
- Навантаження:
	- o вертикальне навантаження  $p_v = 80 \text{ kH/m}$ .
	- o горизонтальний (бічний) тиск ґрунту*:*
		- $\blacktriangleright$   $h_z = 0.53 \text{ m}$ :  $p_h = 2.5 \text{ kH/m}^2$ ;

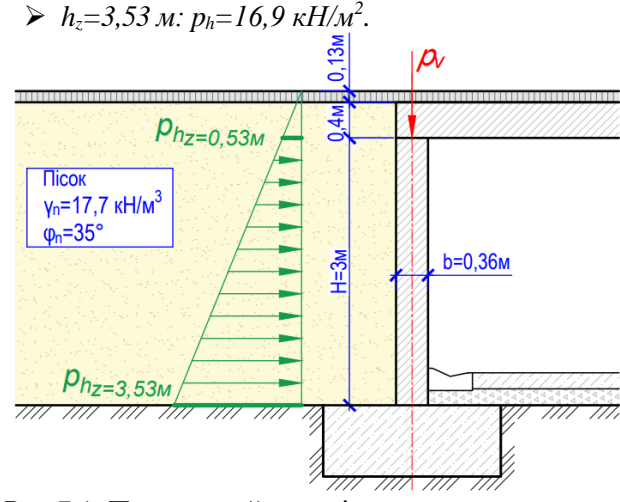

Рис.7.1. Поперечний переріз тунельного переходу

#### **Послідовність виконання роботи**

1. В ПК ЛІРА-САПР створити задачу під назвою «ЛР №7» і задати ознаку схеми 5 – шість ступенів вільності у вузлі (X, Y, Z, Ux, Uy, Uz).

2. Побудувати скінченно-елементну модель балки-стінки. Розрахункова схема показана на рис.7.2.

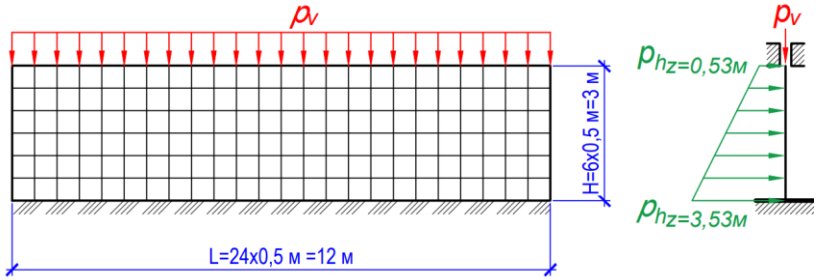

Рис.7.2. Розрахункова схема балки-стінки

- 3. Задати в'язі: нижні вузли X=Y=Z=0, Ux=Uy=Uz=0, верхні вузли – X=Y=0, Ux=Uy=Uz=0.
- 4. Задати жорсткісні параметри балки-стінки.
- 5. Задати навантаження.
- 6. Виконати статичний розрахунок.
- 7. Виконати аналіз напружено-деформованого стану залізобетонної стінки тунельного переходу.
- 8. Створити звіт по лабораторній роботі.

## **ЛАБОРАТОРНА РОБОТА №8. Розрахунок фундаментної плити**

**Мета роботи**: виконати розрахунок залізобетонної фундаментної плити тунельного переходу.

#### **Вихідні дані:**

- Поперечний переріз тунелю показаний на рис.8.1.
- Розміри в плані  $BxL=6, 4x12, 0$  м.
- Товщина фундаментної плити *– b=40 см.*
- Глибина закладання тунелю*– h=3,43 м.*
- Матеріал залізобетон:  $E=30000$  МПа,  $v=0.2$ .
- Навантаження:
	- o лінійне рівномірно розподілене *g=108 кН/м.*
	- o площинне рівномірно розподілене *p=17 кН/м<sup>2</sup> .*

▪ Фізико-механічні характеристики ґрунтів в основі фундаментної плити представлені в таблиці 8.1

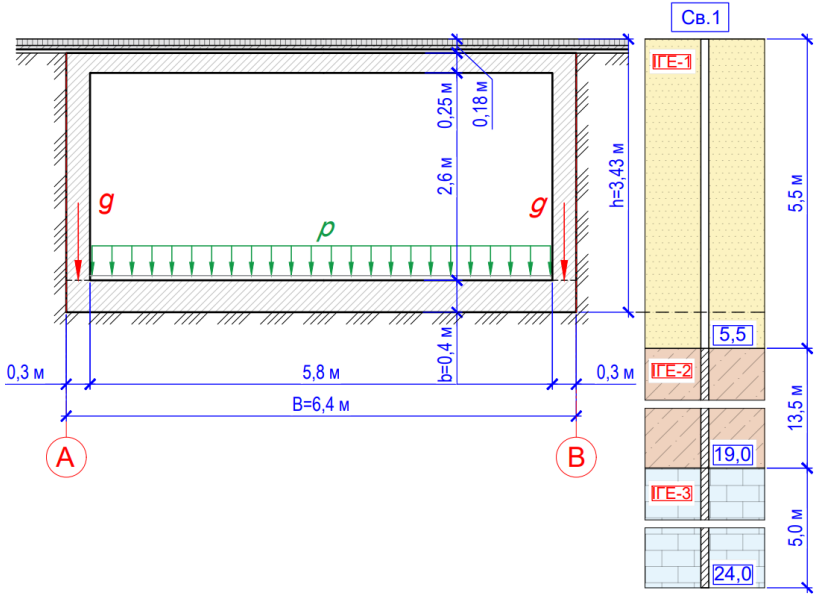

Рис.8.1. Поперечний переріз тунельного переходу

Таблиця 8.1

| Ne IT E        | Найменування<br><b>Грунту</b> | MПа<br>деформації,<br>Модуль | Коефіцієнт<br>Пуассона | $KHM^3$<br>BAT2<br>итома<br>грунту, | частки<br>риродна<br>вологість | Показник<br>гекучості | ω<br>пористості<br>Коефіцієнт | Кут внутрішнього<br>ė.<br>тертя | K,<br>пропорційності<br>Коефіцієнт<br>TC/M <sup>4</sup> |
|----------------|-------------------------------|------------------------------|------------------------|-------------------------------------|--------------------------------|-----------------------|-------------------------------|---------------------------------|---------------------------------------------------------|
|                | Пісок<br>пилуватий            | 17,7                         | 0,3                    | 17,2                                | 0,25                           |                       | 0,54                          | 31                              | 1200                                                    |
| $\overline{2}$ | Супісок<br>пластичний         | 19,6                         | 0,3                    | 17,9                                | 0,26                           | 1,1                   | 0,72                          | 22                              | 700                                                     |
| 3              | Суглинок<br>тугопластичний    | 17,7                         | 0,35                   | 18,3                                | 0,17                           | 0,26                  | 0,68                          | 18                              | 1592                                                    |

Фізико-механічні характеристики ґрунтів

- 1. В ПК ЛІРА-САПР створити задачу під назвою «ЛР №8» і задати ознаку схеми 3 – три степені вільності у вузлі (Z, Ux, Uy) XOY.
- 2. Побудувати скінченно-елементну модель фундаментної плити. Розрахункова схема показана на рис.8.2.

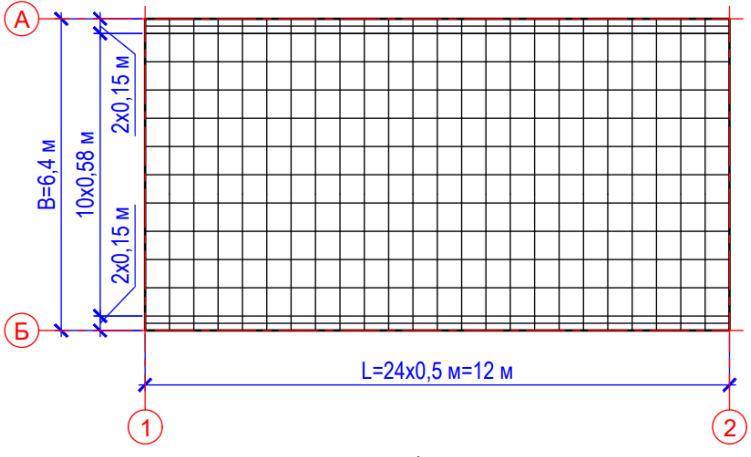

Рис.7.2. Розрахункова схема фундаментної плити

- 3. Задати жорсткісні параметри фундаментної плити.
- 4. Задати навантаження.
- 5. Змоделювати ґрунтову основу і обчислити коефіцієнти постелі С1, С2. Обчислення коефіцієнта постелі С1 виконати за методом 3.
- 6. Виконати статичний розрахунок.
- 7. Виконати аналіз напружено-деформованого стану фундаментної плити.
- 8. Створити звіт по лабораторній роботі.

## **ЛАБОРАТОРНА РОБОТА №9. Розрахунок пальового фундаменту**

**Мета роботи**: виконати розрахунок пальового фундаменту під проміжну опору мосту.

#### **Вихідні дані:**

- План ростверку показаний на рис. 9.1.
- Розміри в плані  $AxB = 2, 5x14, 5$  м.
- Поперечний переріз фундаменту показаний на рис.9.2.
- Тип палі *забивна 35х35 см*, довжина *L=8 м*.
- Глибина закладання фундаменту*– h=1,8 м.*
- Матеріал залізобетон:
	- o ростверк *Е=27500 МПа, v=0,2*
	- o паля *Е=30000 МПа, v=0,2*
- Навантаження *F=950 кН*.
- Фізико-механічні характеристики ґрунтів в основі фундаменту представлені в таблиці 7.1 ЛР№7

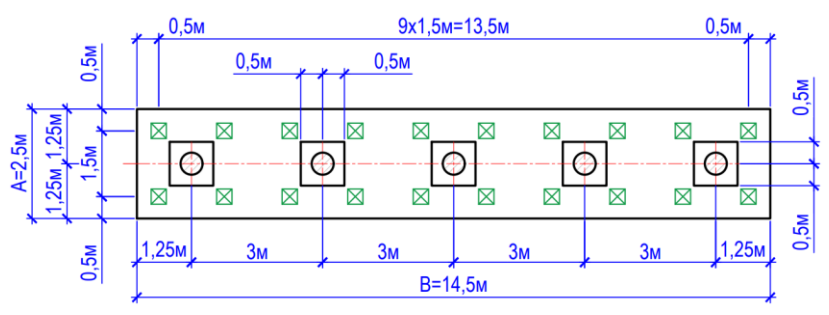

Рис.9.1. План фундаменту

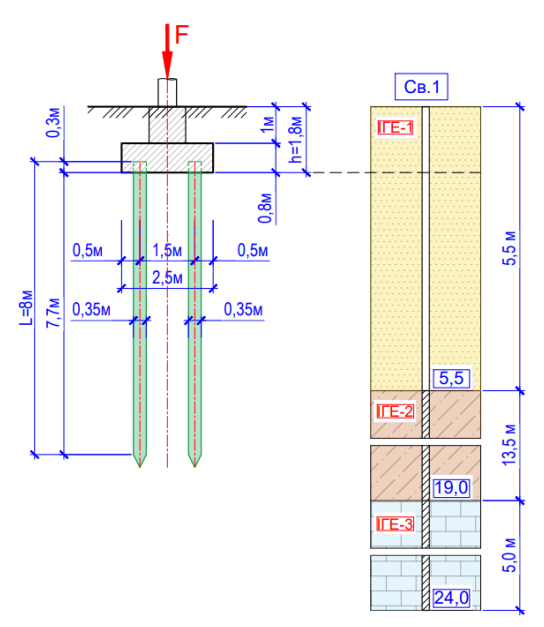

Рис.9.2. Поперечний переріз фундаменту

- 1. В ПК ЛІРА-САПР створити задачу під назвою «ЛР №9» і задати ознаку схеми 3 – три степені вільності у вузлі (Z, Ux, Uy) XOY.
- 2. Побудувати скінченно-елементну модель ростверку. Розрахункова схема показана на рис.9.3.

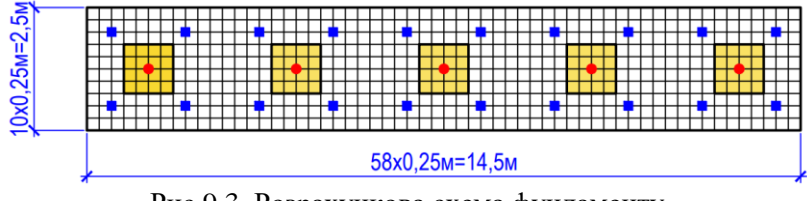

Рис.9.3. Розрахункова схема фундаменту

- 3. Задати жорсткісні параметри ростверку.
- 4. Створити пальову основу за використання одновузлових скінченних елементів – КЕ57 (паля).
- 5. Задати навантаження.
- 6. Змоделювати ґрунтову основу (або використати модель грунту із ЛР№7) і обчислити параметри жорсткості паль.
- 7. Виконати статичний розрахунок.
- 8. Виконати аналіз напружено-деформованого стану фундаменту.
- 9. Створити звіт по лабораторній роботі.

## **ЛАБОРАТОРНА РОБОТА №10. Розрахунок тунелю**

**Мета роботи**: виконати розрахунок залізобетонного тунельного переходу.

## **Вихідні дані:**

- Поперечний переріз тунелю показаний на рис.10.1.
- Розміри в осях *BxL*=5, 6*x12*, 0 м.
- Отвір тунельного переходу 2,6 *м*.
- Висота засипки 1,0 м
- Глибина закладання тунелю *– h=4,5 м.*
- Матеріал залізобетон: *E*=30000 МПа,  $v=0,2$ ,  $R_0=25$  кН/м<sup>3</sup>.
- Товщина елементів тунелю*:*
	- o фундаментна плита *– 0,4 м;*
	- o стіни *– 0,3 м;*
	- o плита покриття *– 0,25 м.*
- Навантаження:

o **Завантаження 1 (П1)** – постійне від власної вага елементів тунелю, коефіцієнт надійності *γf=1,25*.

o **Завантаження 2 (П2)** – постійне від вертикального тиску від засипки – *pv=21,5 кН/м<sup>2</sup> ,* коефіцієнт надійності *γf=1,25*.

o **Завантаження 3 (П3)** – постійне від горизонтального (бічного) тиску ґрунту, коефіцієнт надійності *γf=1,4*.

 $\blacktriangleright$   $h_z = 1,125 \text{ m}$ :  $p_h = 6,2 \text{ kH/m}^2$ ;

 $\blacktriangleright$   $h_z = 4.05 \text{ m}$ :  $p_h = 22.3 \text{ kH/m}^2$ .

o **Завантаження 4 (Т1)** – тимчасове, вертикальне рівномірно розподілене від натовпу – *g=4 кН/м<sup>2</sup> ,* коефіцієнт надійності *γf=1,4*, коефіцієнт динаміки *(1+μ)=1,0.*

Фізико-механічні характеристики ґрунтів в основі фундаменту представлені в таблиці 7.1 ЛР№7

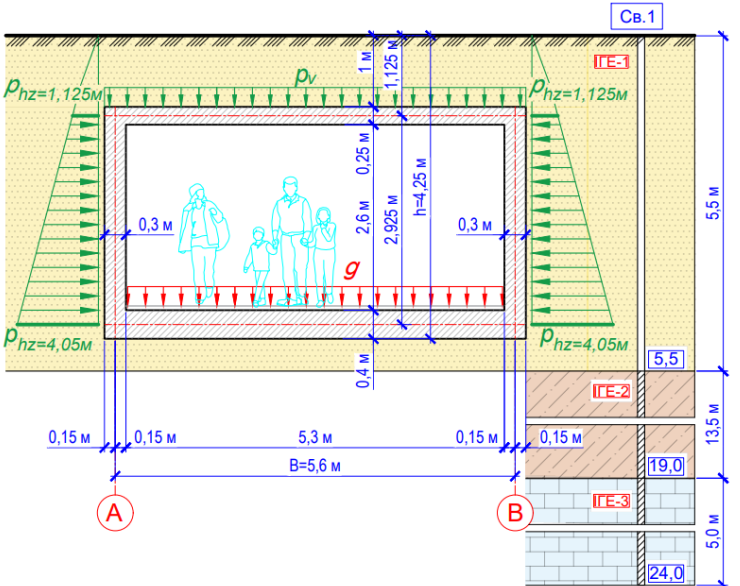

Рис.10.1. Поперечний переріз тунельного переходу

- 1. В ПК ЛІРА-САПР створити задачу під назвою «ЛР №10» і задати ознаку схеми 5 – шість ступенів вільності у вузлі (X, Y, Z, Ux, Uy, Uz).
- 2. Побудувати скінченно-елементну модель тунелю. Розрахункова схема показана на рис.10.2.

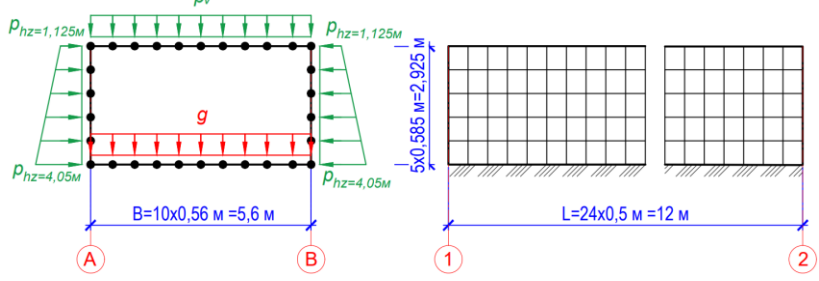

Рис.10.2. Розрахункова схема тунельного переходу

- 3. Задати жорсткісні параметри елементам тунельного переходу.
- 4. Змоделювати ґрунтову основу (або використати модель грунту із ЛР№7) і обчислити коефіцієнти постелі С1 і С2 під фундаментною плитою. Обчислення коефіцієнта постелі С1 виконати за методом 3.
- 5. Задати навантаження (окремими завантаженнями).
- 6. Сформувати розрахункове сполучення навантаження (РСН):  $S = \Pi_1 \gamma_f + \Pi_2 \gamma_f + \Pi_3 \gamma_f + T_1 \gamma_f (1 + \mu)$
- 7. Виконати статичний розрахунок.
- 8. Виконати аналіз напружено-деформованого стану елементів тунельного переходу від окремих завантажень та від РСН.
- 9. Створити звіт по лабораторній роботі.

## **ЛАБОРАТОРНА РОБОТА №11. Розрахунок металевого мосту**

**Мета роботи**: виконати розрахунок прогонової будови металевого залізничного мосту.

#### **Вихідні дані:**

- Схема прогонової будови мосту показана на рис.11.1.
- Прогін  $L = 6x5, 5x = 33x$ , висота  $H = 8, 5x$ , ширина  $B = 5, 7x$ .
- Поперечні перерізи елементів прогонової будови мосту представлені в таблиці 11.1.
- **Вантажний пояс** нижній.
- Навантаження:
	- o **Завантаження 1 (П1)** постійне від власної ваги елементів прогонової будови, коефіцієнт надійності *γf=1,1*.

o **Завантаження 2 (Т1)**– тимчасове тривале від вертикального навантаження від рухомого складу залізниці СК, лінійне рівномірно розподілене по колії *v=175 кН/м,* коефіцієнт надійності*γf=1,15,* коефіцієнт динаміки *(1+μ)=1,15.* 

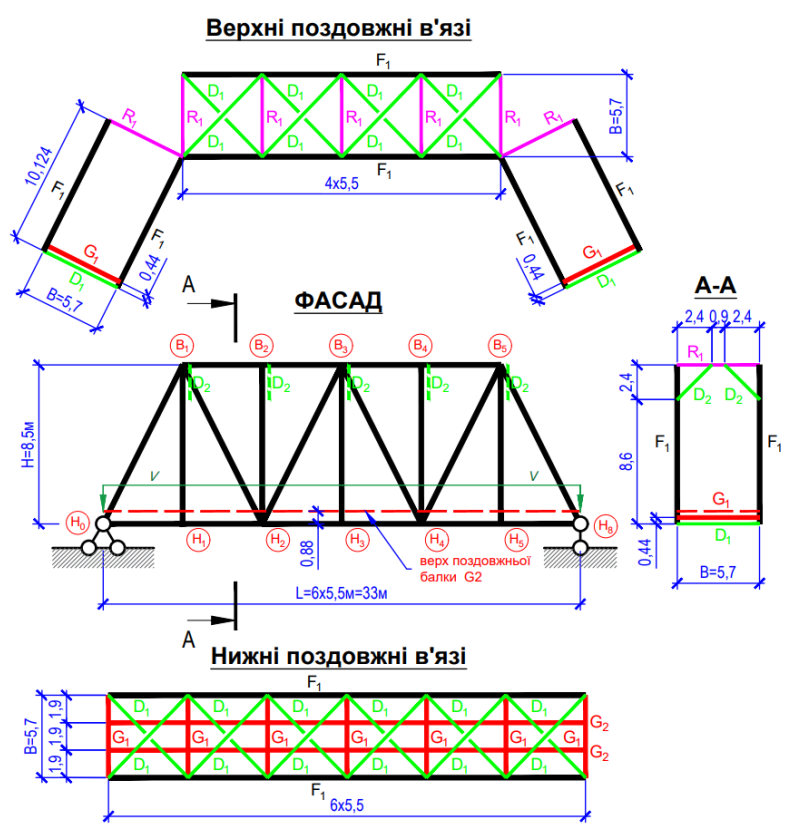

Рис.11.1. Схема прогонової будови мосту (розміри в м)

#### Таблиця 11.1

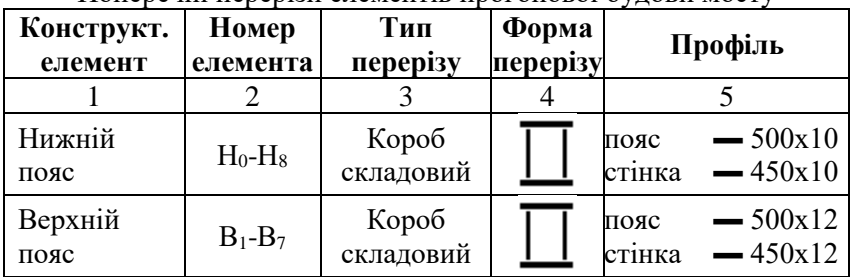

Поперечні перерізи елементів прогонової будови мосту

продовження таблиці 11.1

|             | $\overline{2}$        | 3                  | 4 | 5                           |  |
|-------------|-----------------------|--------------------|---|-----------------------------|--|
| Опорний     | $H_0 - B_1$           | Короб              |   | $-500x12$<br>пояс           |  |
| розкіс      | $H_8 - B_7$           | складовий          |   | $-450x12$<br>стінка         |  |
|             | $H_1 - B_1$           |                    |   |                             |  |
|             | $H_2-B_2$             | Зварний<br>двотавр |   |                             |  |
|             | $H_3-B_3$             |                    |   | $-250x10$<br>пояс           |  |
| Стійки      | $H_4 - B_4$           |                    |   | стінка<br>$-500x10$         |  |
|             | $H_5-B_5$             |                    |   |                             |  |
|             | $H_6$ -B <sub>6</sub> |                    |   |                             |  |
|             | $H_7 - B_7$           |                    |   |                             |  |
|             | $B_1-H_2$             |                    |   |                             |  |
|             | $B_3-H_2$             | Зварний<br>двотавр |   |                             |  |
|             | $B_3-H_4$             |                    |   | $-450x10$<br>пояс           |  |
| Розкоси     | $B_5-H_4$             |                    |   | стінка<br>$-500x10$         |  |
|             | $B_5-H_6$             |                    |   |                             |  |
|             | $B_7-H_6$             |                    |   |                             |  |
| Верхні      |                       | Зварний            |   | $-250x10$<br>пояс           |  |
| розпірки    | $R_1$                 | двотавр            |   | $-450x10$<br>стінка         |  |
| Діагональні | $D_1$                 |                    |   |                             |  |
| в'язі       | $D_2$                 | Два кутики         |   | L90x90x10                   |  |
| Поперечні і | G <sub>1</sub>        |                    |   | $-320x16$                   |  |
| поздовжні   | G <sub>2</sub>        | Зварний            |   | пояс<br>$-800x10$<br>стінка |  |
| балки       |                       | двотавр            |   |                             |  |

- 1. В ПК ЛІРА-САПР створити задачу під назвою «ЛР №11» і задати ознаку схеми 5 – шість ступенів вільності у вузлі (X, Y, Z, Ux, Uy, Uz).
- 2. Побудувати скінченно-елементну модель прогонової будови металевого залізничного мосту. Розрахункова схема показана на рис.11.2.
- 3. Для усіх елементів ферм F<sub>1</sub>, крім стійок, призначити тип скінченного елемента ТИП 4 – КЕ просторової ферми. Для стійок ферми, розпірок  $R_1$ , діагональних в'язей  $D_1$ ,  $D_2$ ,

поперечних балок  $G_1$  і поздовжніх балок  $G_2$  призначити ТИП 10 – універсальний просторовий стержневий КЕ.

- 4. Задати в'язі. У вузлі головної ферми Н<sub>0</sub> шарнірно-нерухома опора (X=0, Y=0, Z=0), у вузлі  $H_8$  – шарнірно-рухома опора (Y=0, Z=0). Примикання стійок ферми, розпірок R<sub>1</sub>, діагональних в'язей  $D_1$  і $D_2$ , поперечних балок  $G_1$  до основних ферм задати шарнірним (Uy, Uz).
- 5. Задати жорсткості елементам мосту у відповідності до таблині 11.1.

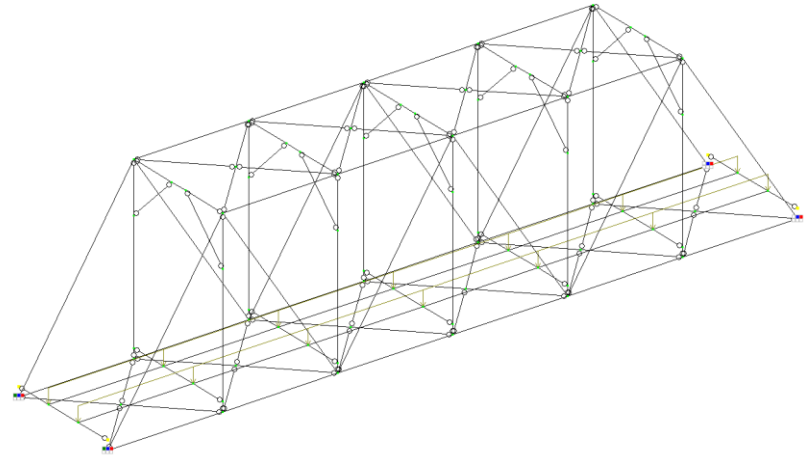

Рис.11.2. Розрахункова схема мосту

- 6. Задати навантаження (окремими завантаженнями).
- 7. Сформувати розрахункове сполучення навантаження (РСН):  $S = \Pi_1 \gamma_f + T_1 \gamma_f (1 + \mu)$
- 8. Виконати статичний розрахунок.
- 9. Виконати аналіз напружено-деформованого стану елементів мосту від окремих завантажень та від РСН.
- 10. Створити звіт по лабораторній роботі.

#### **ЛАБОРАТОРНА РОБОТА №12. Розрахунок залізобетонного мосту**

**Мета роботи**: виконати розрахунок залізобетонного автодорожнього мосту.

#### **Вихідні дані:**

- Фасад мосту показаний на рис.12.1.
- Поперечний переріз мосту показаний на рис.12.2.
- Характеристика елементів мосту:
	- o фундамент *– параметри взяти із ЛР №8;*
	- o проміжна опора *– параметри взяти із ЛР №3;*
	- o балка *– параметри взяти із ЛР №1;*
	- o плита *– товщина h=20 см, матеріал – залізобетон, Е=32500 МПа, ν=0,2.*
- Навантаження:

o **Завантаження 1 (П1)** – постійне від ваги покриття їздового полотна, *q1=2,7 кН/м<sup>2</sup> ,* коефіцієнт надійності *γf=2,0*.

o **Завантаження 2 (П2)** – постійне від ваги покриття тротуарів, *q2=6,3 кН/м<sup>2</sup> ,* коефіцієнт надійності *γf=2,0*.

o **Завантаження 3 (П3)** – постійне від ваги бар'єрного *р<sup>1</sup>* і перильного *р2* огороджень, лінійне рівномірно розподілене *р1=0,95 кН/м, р2=0,25 кН/м*, коефіцієнт надійності *γf=1,25*.

o **Завантаження 4 (Т1)** – тимчасове тривале у вигляді смуг АК (рис.6.3), лінійне рівномірно розподілене *v=11 кН/м,* коефіцієнт надійності *γf=1,5,* коефіцієнт динаміки *(1+μ)=1,0.* 

o **Завантаження 5 (Т2)** – тимчасове тривале у вигляді тандему АК (рис.6.3), навантаження на вісь *P=110 кН*, коефіцієнт надійності *γf=1,5,* коефіцієнт динаміки *(1+μ)=1,3.*

o **Завантаження 6 (Т3)** – тимчасове тривале від натовпу на тротуарі,  $q_3 = 2.0 \ \ \kappa H/m^2$ , коефіцієнт надійності  $\gamma_f = 1.2$ , коефіцієнт динаміки *(1+μ)=1,0.*

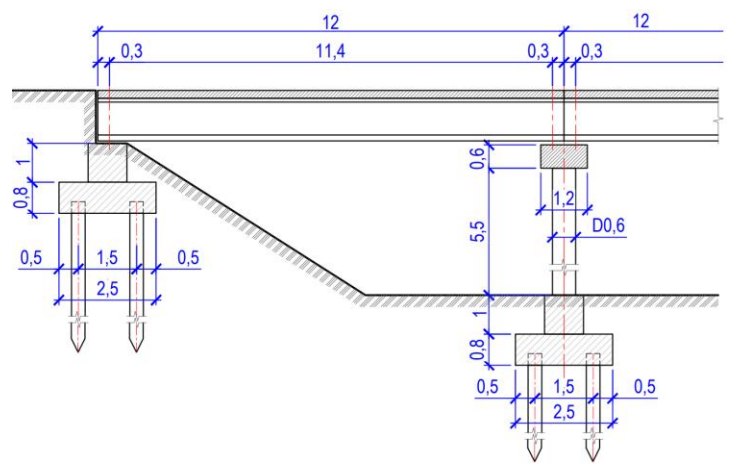

Рис.12.1. Фасад мосту (розміри в м)

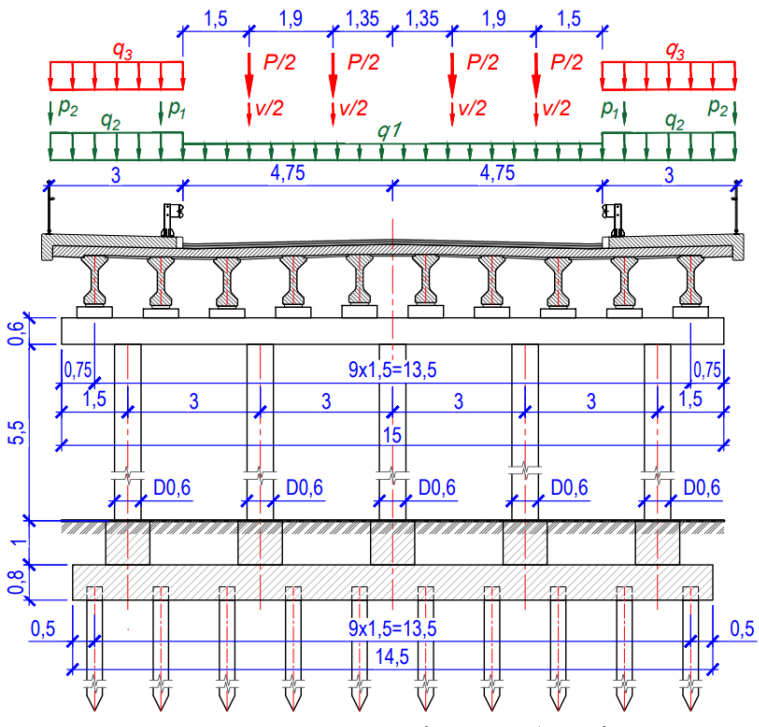

Рис.12.2. Поперечний переріз мосту (розміри в м)

- 1. В ПК ЛІРА-САПР створити задачу під назвою «ЛР №12» і задати ознаку схеми 5 – шість ступенів вільності у вузлі (X, Y, Z, Ux, Uy, Uz).
- 2. Побудувати скінченно-елементну модель мосту для одного прогону (рис.12.3).

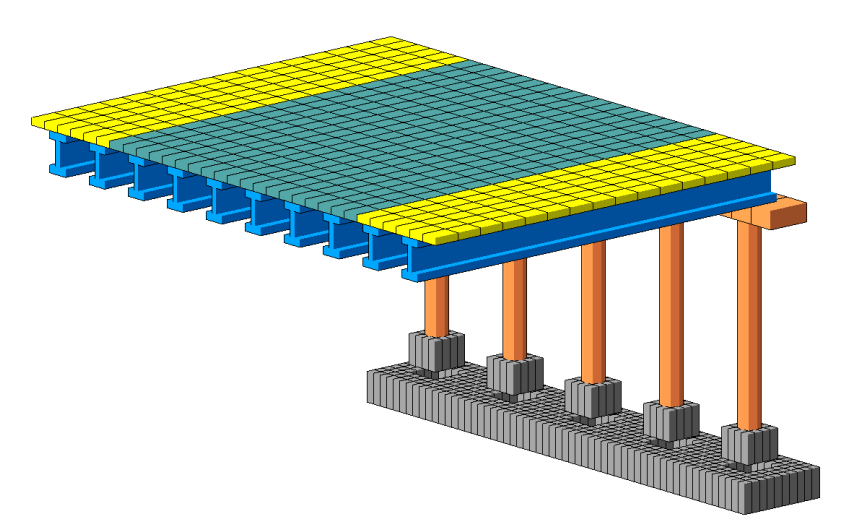

Рис.12.3. Скінченно-елементна модель мосту

- 3. Задати в'язі та створити пальову основу за використання одновузлових скінченних елементів – КЕ57 (паля).
- 4. Задати жорсткості елементам мосту.
- 5. Змоделювати ґрунтову основу (або використати модель грунту із ЛР№7) і обчислити параметри жорсткості паль.
- 6. Задати навантаження (окремими завантаженнями).
- 7. Сформувати розрахункове сполучення навантаження (РСН):

$$
S = \sum \Pi_i \gamma_f + \sum T_i \gamma_f (1 + \mu)
$$

- 8. Виконати статичний розрахунок.
- 9. Виконати аналіз напружено-деформованого стану елементів мосту від окремих завантажень та від РСН.
- 10. Створити звіт по лабораторній роботі.

#### **РЕКОМЕНДОВАНА ЛІТЕРАТУРА**

- 1. Барабаш М. С., Кір'язєв П. М., Лапенко О. І., Ромашкіна М. А. Основи комп'ютерного моделювання : навчальний посібник. К. : НАУ, 2018. 492 с.
- 2. Барабаш М. С., Козлов С. В., Медведенко Д. В. Комп'ютерні технології проектування металевих конструкцій : навчальний посібник. К. : НАУ, 2012. 572 с.
- 3. Верюжський Ю. В., Колчунов Вл. І., Барабаш М. С., Гензерський Ю. В. Комп'ютерні технології проектування залізобетонних конструкцій : навчальний посібник. К. : НАУ, 2006. 808 с.
- 4. Програмний комплекс ЛІРА-САПР. Приклади розрахунку і проектування. К. : LIRALAND, 2023. 635 с. URL: [https://lira.land/public\\_private/lira/2023/lira\\_sapr\\_examples\\_ua.](https://lira.land/public_private/lira/2023/lira_sapr_examples_ua.pdf) [pdf](https://lira.land/public_private/lira/2023/lira_sapr_examples_ua.pdf) (дата звернення: 07.06.2024).